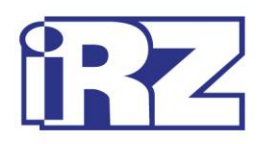

# **Operation Manual**

# **4G/LTE modem iRZ TL12**

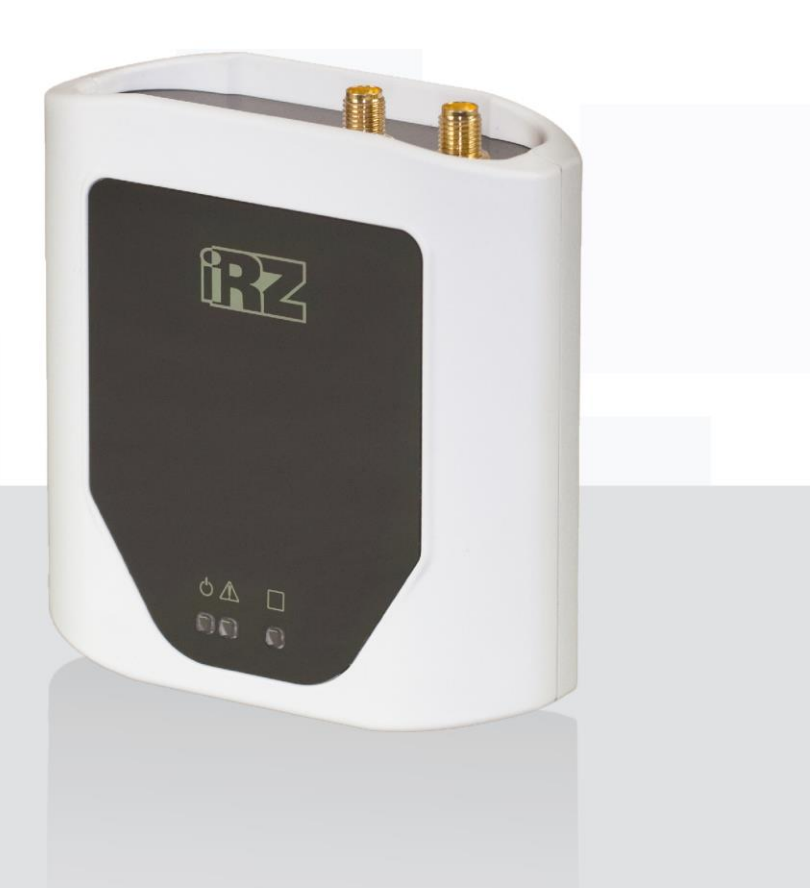

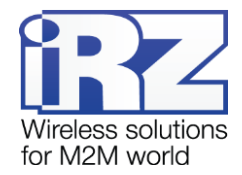

## **Table of Contents**

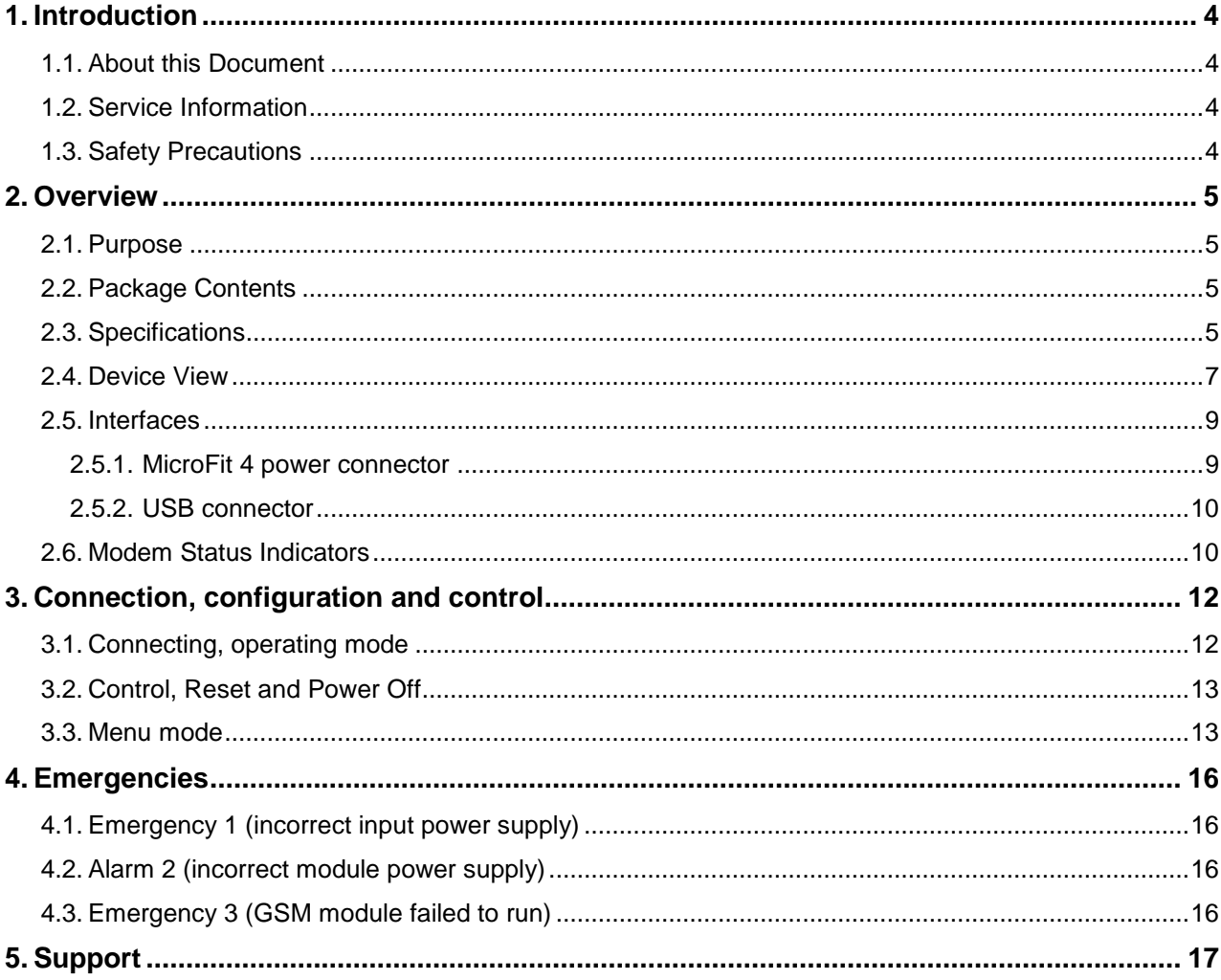

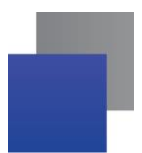

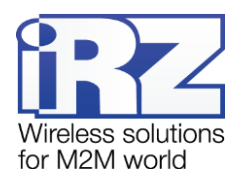

## **List of Tables:**

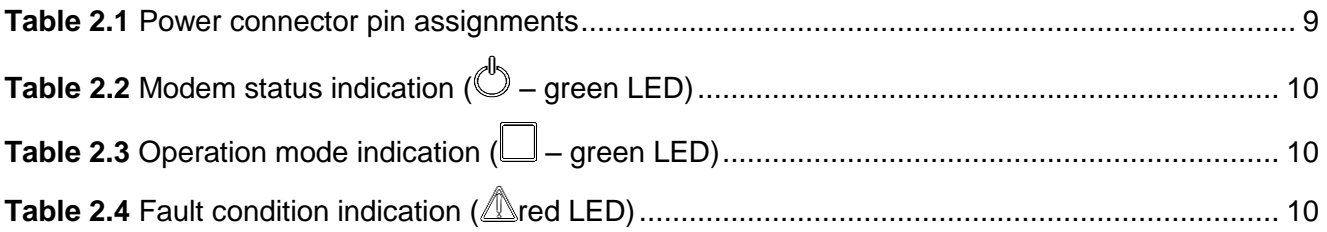

## List of Images:

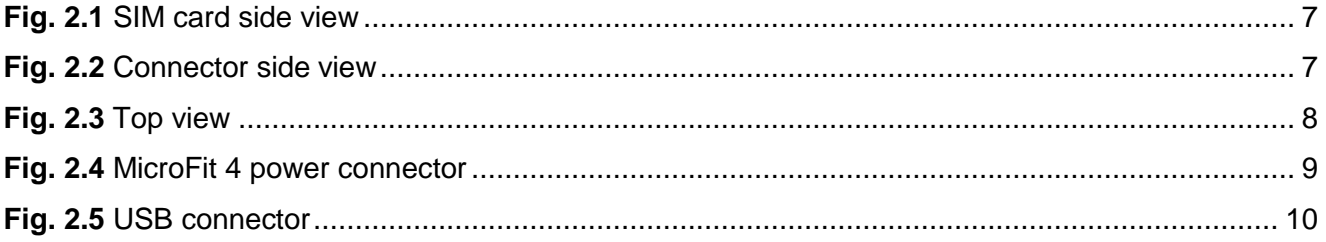

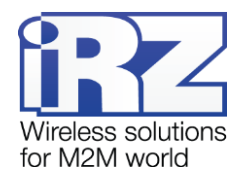

# <span id="page-3-0"></span>**1. Introduction**

## <span id="page-3-1"></span>**1.1. About this Document**

The user guide is intended for skilled PC users and provides the description and operating procedure of the iRZ TL12 4G/LTF modem

## <span id="page-3-2"></span>**1.2. Service Information**

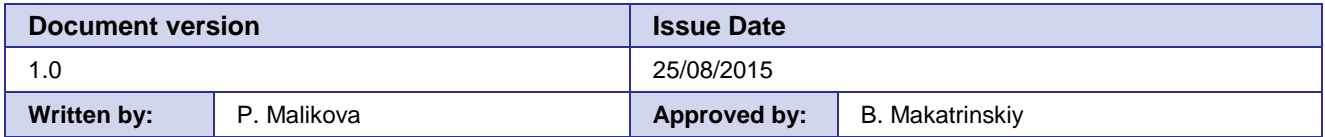

## <span id="page-3-3"></span>**1.3. Safety Precautions**

Restrictions on the router use near other electronic devices:

- **Power off the modem in medical centres and keep it away from medical equipment (cardiac** pacemakers, hearing aids). Medical equipment may be susceptible to any form of radio interference. In such areas the modem can transmit signals that could interfere with this equipment.
- Power off the modem in an aircraft. Take measures against accidental activation.
- **Power off the modem near gas stations, enterprises of chemical industry, in areas where blasting** operations are in progress. The modem can interfere with operation of technical devices.
- At close range the modem can interfere with television and radioreceiver operation.

To ensure safe operation, follow the recommendations:

- **Contract Contract** Do not expose the modem to aggressive influences (high temperatures, corrosive chemicals, dust, water, etc.).
- **Protect the modem from impacts, falls and excessive vibration.**
- Do not attempt to disassemble or modify the modem. Such actions will void the warranty.

**Note:** Use the device in compliance with the operating instructions. Damages caused by improper use and storage of the device are not covered by the warranty.

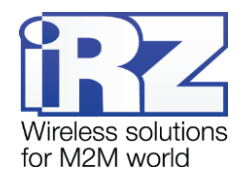

# <span id="page-4-0"></span>**2. Overview**

## <span id="page-4-1"></span>**2.1. Purpose**

Industrial iRZ TL12 4G/LTE modem is designed for data transmission over 2G/3G/4G cellular networks. It is fitted with a widespread USB interface which enables the direct modem connection to a computer without an AC power adapter. Modem can also be powered fed via Micro-Fit 4 connector. It is well-designed for mobile Internet access, as well as for industrial applications: telemetry, remote surveillance and systems of automated data collection.

The built-in watchdog timer prevents from the device hanging up. The modem control is realised by the standard AT commands, as well as by a proper AT command set. The terminal is equipped with the LEDs to monitor link status and abnormal conditions.

## <span id="page-4-2"></span>**2.2. Package Contents**

- **4G/LTE modem iRZ TL12 package:** 
	- terminal iRZ TL12; ٠
	- ÷ original package.

## <span id="page-4-3"></span>**2.3. Specifications**

- General characteristics:
	- GSM-module Wetelecom WPD600;
	- ۰ adjustable watchdog timer;
	- e. control via AT commands.

#### Bandwidth:

- ۰ LTE (800, 850, 900, 1800, 2100, 2600 MHz);
- UMTS (850, 900, 1800, 2100 MHz); ۰
- ۰ GSM (850, 900, 1800, 1900 MHz).

#### Power Supply

- Power voltage 8 to 40V
- ۰ current consumption:
	- At a supply voltage of  $+12V$  max 400 mA;
	- At a supply voltage of  $+24V$  max 200 mA;
	- when powered through  $USB 500$  mA.

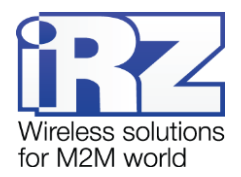

- **Physical Specifications** 
	- dimensions max 92x86x34 mm; F
	- ÷ weight: max 125 grams;
	- Operating temperature: -40°С to +60°С; ÷
	- Storage temperature: -50°С to +85°С. ۰

Interfaces and Connectors: and the

- ÷ USB connector (type B) – data cable connection, USB 2.0 interface, modem power supply;
- 2 SMA antenna connectors connection of main (main) and auxillary (aux) GSM antennas; ÷
- Microfit 4 connector the modem power supply.۰

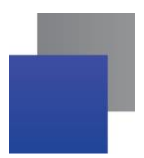

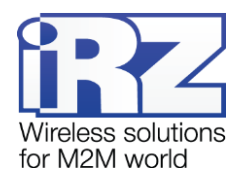

## <span id="page-6-0"></span>**2.4. Device View**

4G/LTE modem iRZ TL12 is a compact device in a plastic casing. The device general view is given in Fig. 2.1 and Fig. 2.2 and Fig. 2.3

<span id="page-6-1"></span>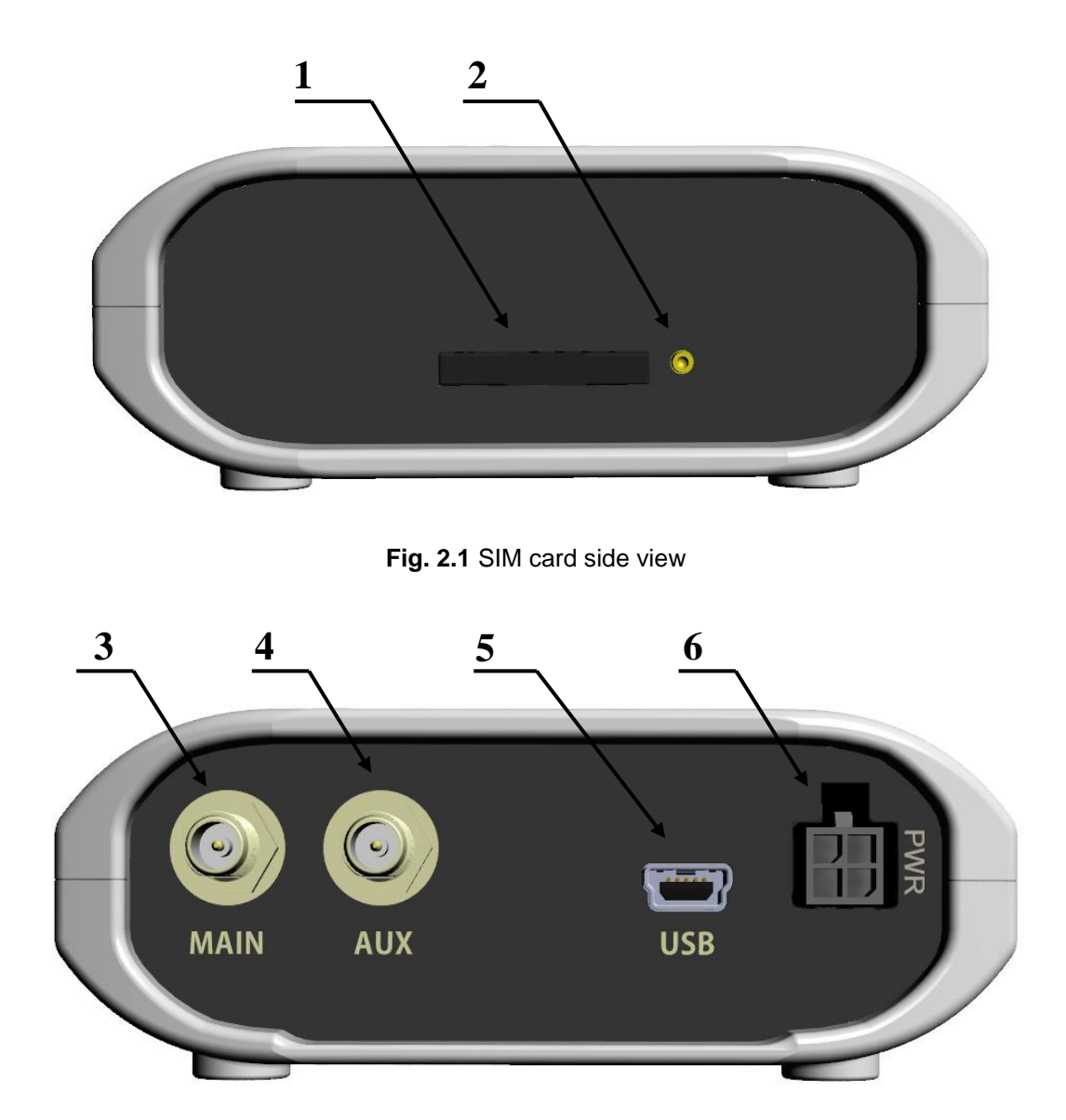

<span id="page-6-2"></span>**Fig. 2.2** Connector side view

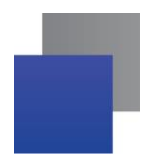

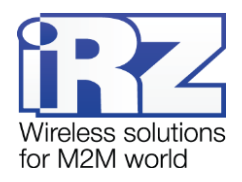

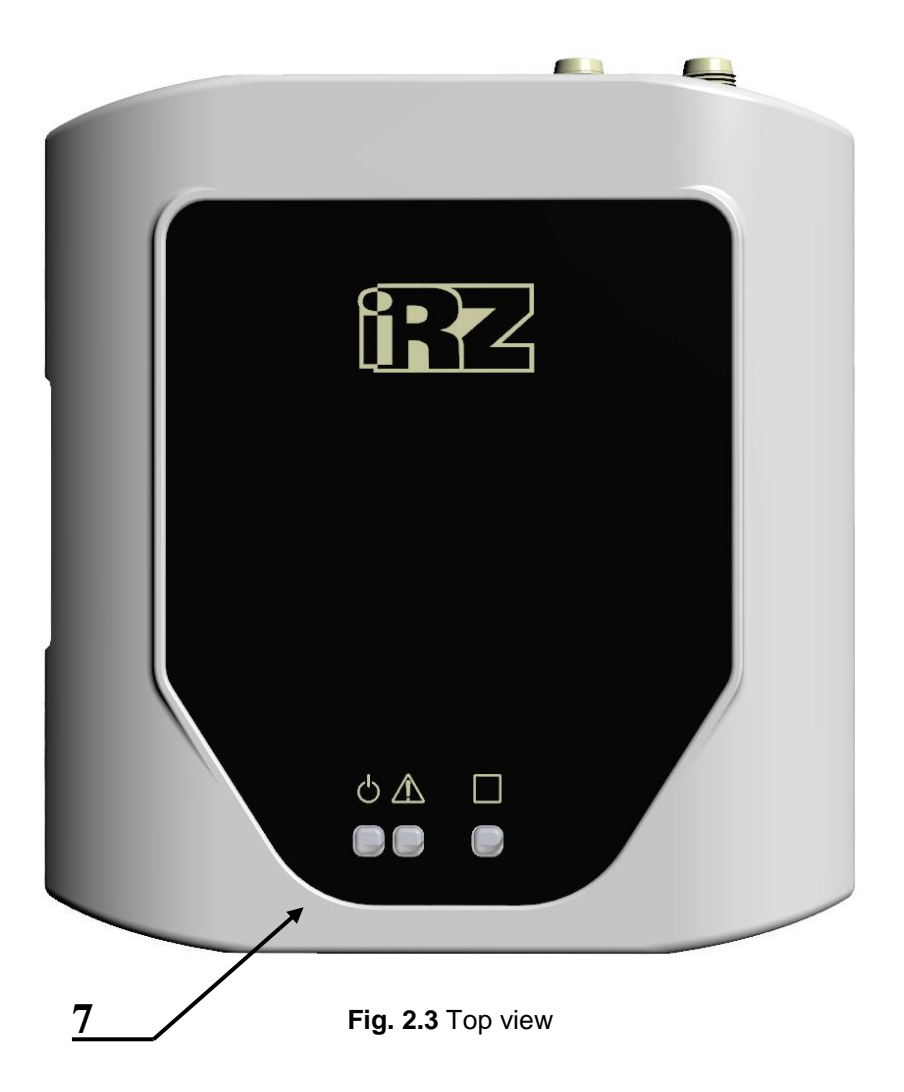

<span id="page-7-0"></span>The numbers in the figures illustrate:

- **1.** SIM card tray;
- **2.** Eject button for SIM card tray;
- **3.** SMA antenna connector for connection of the main antenna;
- **4.** SMA antenna connector for connection of the auxiliary antenna;
- **5.** USB 2.0 connector (mini-USB type), connection of communication cable, power;
- **6.** MicroFit 4 power connector;
- **7.** LED indicators:
	- status (green);
	- $\mathbb Z$  emergency (red);
	- operation mode (green).

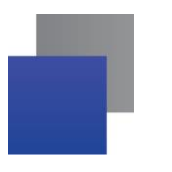

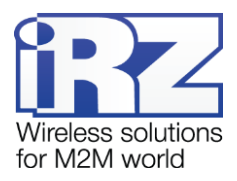

## <span id="page-8-0"></span>**2.5. Interfaces**

## <span id="page-8-1"></span>**2.5.1. MicroFit 4 power connector**

Micro-Fit 4 connector is used to connect power to the modem. The view of the connector is shown in Fig. 2.4.

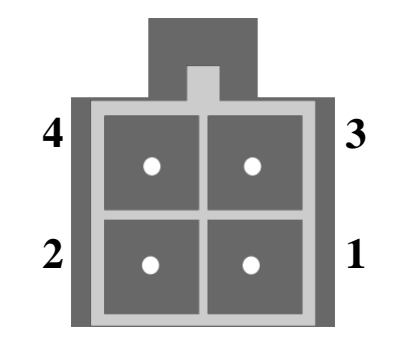

**Fig. 2.4** MicroFit 4 power connector

<span id="page-8-3"></span>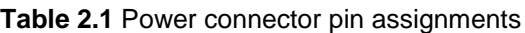

<span id="page-8-2"></span>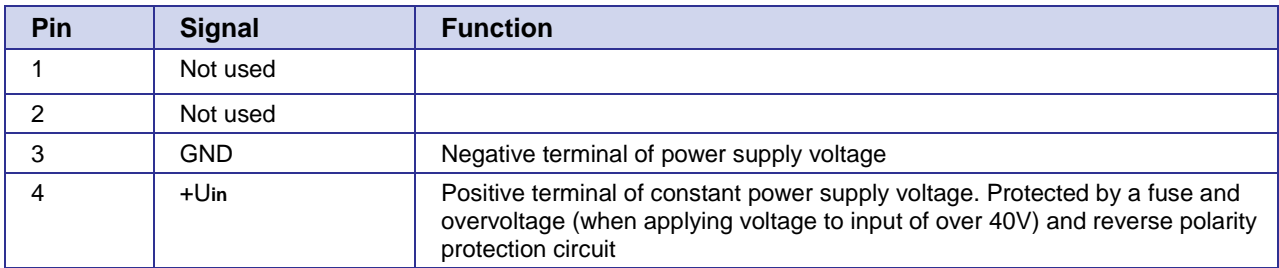

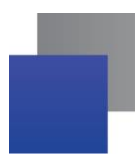

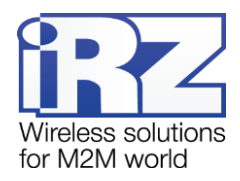

### <span id="page-9-0"></span>**2.5.2. USB connector**

Mini USB connector is used to connect the mode directly to a computer (USB 2.0). Mini USB connector can be also used to supply power to the modem. The view of the connector is shown in Fig. 2.5.

For operation of the modem via Mini USB, it is required to install the USB driver which can be downloaded from the official website of the Radiofid Group of Companies (www.radiofid.ru) in section "Support" or from [www.irz.net](http://www.irz.net/) website.

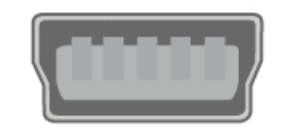

**Fig. 2.5** USB connector

## <span id="page-9-5"></span><span id="page-9-1"></span>**2.6. Modem Status Indicators**

Three LED indicators are used for displaying modem status, operation mode or emergency situation. Modem status indication is given in table 2.2, operation mode indication is given in table 2.3, emergency indication is given in table 2.4.

<span id="page-9-2"></span>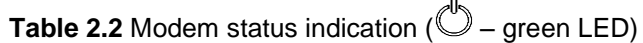

| <b>Status display mode</b> | <b>Schematic LED signals</b><br>representation | <b>Operating mode</b>   |
|----------------------------|------------------------------------------------|-------------------------|
| Off                        | O                                              | The modem is turned off |
| Turned on                  |                                                | The modem is turned on  |

<span id="page-9-3"></span>**Table 2.3** Operation mode indication ( $\Box$  – green LED)

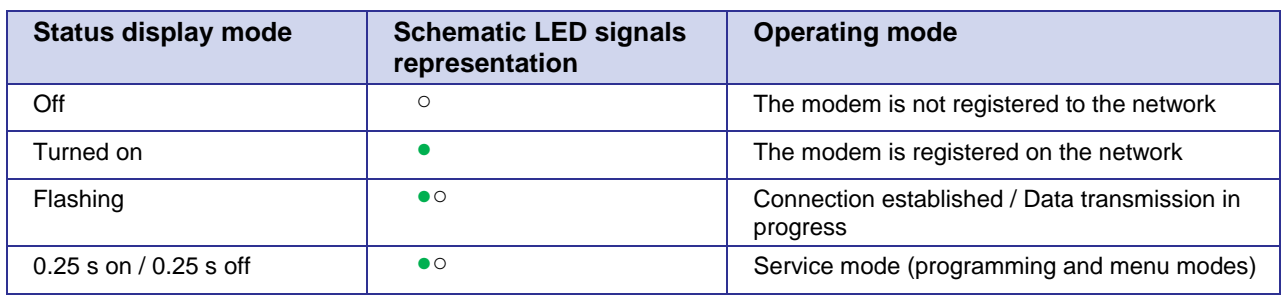

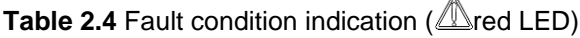

<span id="page-9-4"></span>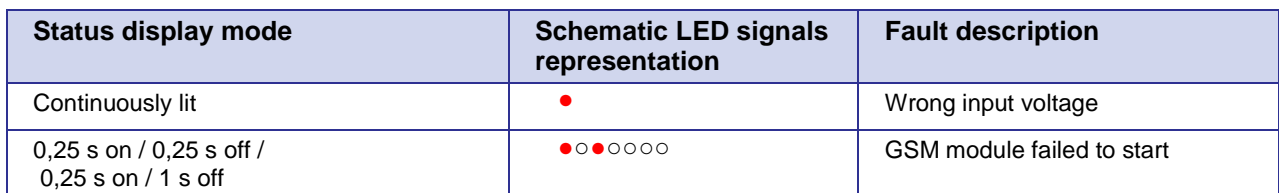

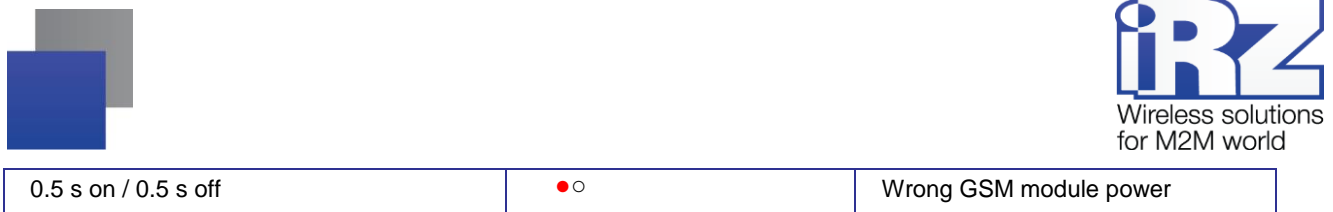

Emergency situations are described in section 4 of this document.

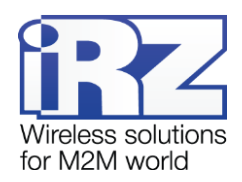

## <span id="page-11-0"></span>**3. Connection, configuration and control**

#### <span id="page-11-1"></span>**3.1. Connecting, operating mode**

All installation operations are to be carried out by a qualified specialist familiar with the installation guide. Before supplying power, install the SIM card into the modem. The following actions are required:

- Remove a SIM card tray pressing the eject button (see Fig. 2.1);
- Insert a SIM card into the SIM card tray;
- **Insert SIM tray into the modem.**

Do not apply much force when inserting a SIM card. Connect a GSM antenna and a switching cable. Modem is fitted with USB interface for connecting to the controlling device.

Turn the modem's power supply on via power connector (see Fig. 2.3). When operating via USB interface, simply connecting USB cable is enough After power supply is connected, the modem will start. This will be indicated by green LED (see Table 2.2 and Table 2.3). If PIN code is switched off, registration within network will occur automatically.

**Note:** A GSM antenna, switching cables and a power supply unit are not included.

When operating via USB interface, it is required to install a driver on your PC. You can download the driver from [www.radiofid.ru](http://www.radiofid.ru/) and [www.irz.net](http://www.irz.net/) websites. After the drivers have been installed, several ports are added. Installed devices can be checked in "Device manager" of Windows OS (see below for Windows 7 name examples):

Modems:

Wetelecom Mobile USB Modem;

Ports:

- **Wetelecom Mobile Serial Port 1:**
- Wetelecom Mobile Serial Port 2.

**Note:** If PIN code is switched off, registration within network will occur automatically.

**Note:** In Windows 7, after the drivers have been installed, the modem automatically establishes connection to the Internet.

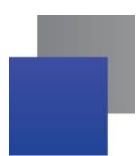

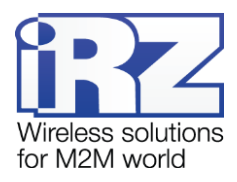

### <span id="page-12-0"></span>**3.2. Control, Reset and Power Off**

The connection of iRZ TL12 modem's to Internet and its configuration via PC is carried out in the same way as with a standard modem. For industrial applications modem control is carried out via standard AT commands. You can download the description of AT commands from [www.radiofid.ru](http://www.radiofid.ru/) and [www.irz.net](http://www.irz.net/) websites.

You can reboot the modem in the following ways:

- Reboot after a set period of time (WD interval, switched off by default). Configured in the Menu mode;
- by AT command "AT\*RESET".
- by temporary powering off.

The modem can be switched off by:

 $\blacksquare$  powering off.

Switching to power saving mode is done with AT command "AT+CFUN". For more details, see description of AT commands for GSM module.

#### <span id="page-12-1"></span>**3.3. Menu mode**

Menu mode's function is to change the modem parameters and access statistics. In Menu mode, GSM module's power is switched off; it automatically switches on after exiting Menu mode. Switching to Menu mode is possible from Operation mode. To switch to Menu mode from Operation mode, eject the SIM tray. After SIM tray have been ejected, the port appears in the system. See "Device Manager" of the Windows OS for:

**E** «STMicroelectronics Virtual COM Port»

After ejecting SIM tray, connect to the «STMicroelectronics Virtual COM Port» (speed 115200 bps, 8-N-1) via the terminal application, for example "HyperTerminal" and send P1 command.

The modem will go into the menu mode:

Menu mode: Variant Tl12-01.00 <P1> View statistic <P2> WD interval = OFF <PC> Power control <PR> Clear statistic

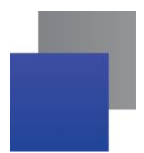

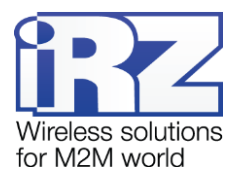

#### **Variant XX** – firmware version.

The <**P…**> characters indicate the control commands. To run a command, press the **Enter** key. If the command is incorrect, the ERROR message is displayed. The command input is case-insensitive.

"**P1**" command will switch to statistics mode:

Statistics: Power\_Modem = XXX Bad\_Power\_Modem = XXX Bad\_Power\_Module = XXX Start\_Module = XXX Bad\_Start\_Module = XXX WD\_Restart =  $XXX$ 

where:

**Power\_Modem** – the number of the modem actuations; **Bad\_Power\_Modem** – the number of power deviations of the modem; **Bad\_Power\_Modem** – the number of power deviations of the GSM module; **Start\_Module — quantity of GSM module activations; Bad Start Module** – quantity of rejected GSM module activations; **WD\_Restart** — quantity of resets by WD timer.

After displaying statistics, the modem will switch to Main Menu

"**P2**" command will switch to WD mode:

WD interval, hh (hh =  $00 - WD$  off; max = 255)  $(<\mathsf{Q}\mathsf{>-}\mathsf{Q}$ uit) WD interval  $=$ 

This sets the time interval for module restart. For changing this interval, enter number from 0 to 255 and press "Enter" key. Interval is set in hours. To disable this function enter 0. Please note, that the modem will be forced to restart after interval expiration. If entry is incorrect, "ERROR" message will be displayed and you will be redirected to WD menu again. If entry is correct or after entering "**Q**" command, you will be redirected to Main menu.

Entering the "**PC**" command allows to review the control voltages of the module (measurement precision 5%):

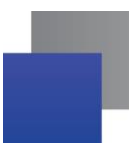

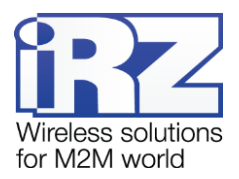

If the modem is powered via power connector, then  $Un = 12.0 V$ If the modem is powered via USB, then Uin = Work from USB where **Uin** — input voltage, V; After displaying data, the modem will switch to Main Menu "**PR**" command will switch to statistics reset menu:

Clear statistic? (<Y>-Yes, <Q>-Quit)

Reset the accumulated statistics by "**Y**" command. If entry is incorrect, "ERROR" message will be displayed and you will be redirected to Statistic menu again. If entry is correct or after entering <**Q**> command, you will be redirected to Main menu.

You can exit the Menu mode by inserting the SIM tray; the modem will switch to Operation mode.

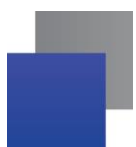

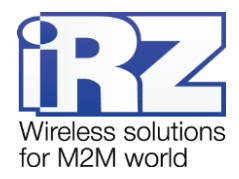

# <span id="page-15-0"></span>**4. Emergencies**

To facilitate the use of the modem, tracking and display of emergencies are provided.

## <span id="page-15-1"></span>**4.1. Emergency 1 (incorrect input power supply)**

Emergency 1 occurs when the input power supply deviates from the permissible value. The modem stops operating and switches off GSM module power supply. Emergency is indicated by continuously lit red LED. The recovery is possible only when the input power supply is re-established.

## <span id="page-15-2"></span>**4.2. Alarm 2 (incorrect module power supply)**

Emergency 2 occurs when GSM module's' power supply deviates from the permissible value. The modem stops operating and switches off GSM module power supply. A red LED signals that the emergency has occurred (0.5s on / 0.5s off). The recovery is possible only if the module power supply is re-established within 10 seconds after the emergency has occurred. If within 10 seconds the module power supply remains incorrect (with a correct input power supply), the modem goes into the waiting mode meaning that the modem's power supply is the contract of the contract of  $t$  turned turned the contract of  $t$  of  $t$ ,  $t$ the emergency indication is preserved. The waiting mode can be terminated only after the power is completely disconnected.

In case of repeated emergency, the modem should be serviced.

## <span id="page-15-3"></span>**4.3. Emergency 3 (GSM module failed to run)**

Emergency 3 occurs if the GSM module does not turn on or is absent. A red LED signal (0.25s on / 0.25s off / 0.25s on / 1s off) turns on after the modem precisely detects the emergency situation (~15 sec). The recovery is possible only after a successful launch of the GSM module. After 10 unsuccessful attempts to launch the module, the modem goes into the waiting mode. The modem's power supply is turned off, the emergency indication is preserved. The waiting mode can be terminated only after the power is completely disconnected. In case of repeated emergency, the modem should be serviced.

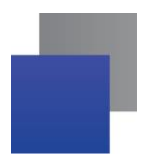

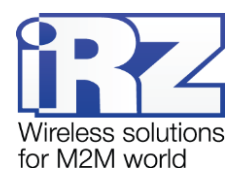

# <span id="page-16-0"></span>**5. Support**

To get updated documents and software updates, please use the following contacts:

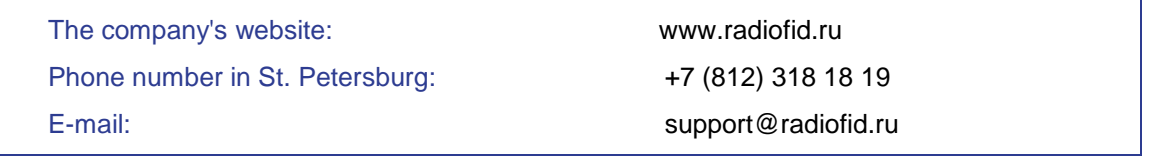

Our specialists are always ready to answer your questions, assist in installation, configuration and resolve difficulties with using the equipment.